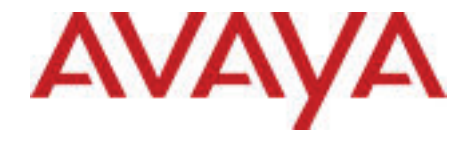

# Guide d'utilisation des fonctions téléphoniques

Système Business Communication Manager Avaya

État du document : **Standard** Version du document : **02.01** Numéro du document : **NN40170-101** Date : **Mai 2010**

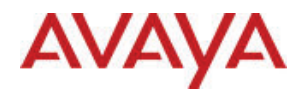

#### **Avis**

Alors que de réels efforts sont consentis pour s'assurer que les informations contenues dans ce document sont complètes et justes au moment de sa mise sous-presse, Avaya décline toute responsabilité concernant toute erreur. Avaya se réserve le droit d'apporter des modifications et corrections aux informations contenues dans ce document, sans l'obligation de notifier à une quelconque personne ou organisation de tels changements.

#### **Avis de non responsabilité du document**

Avaya n'est en aucun cas responsable des modifications, ajouts ou suppressions effectués dans la version originale de ce document, sauf si de telles modifications, ajouts ou suppressions ont été effectués par Avaya. L'utilisateur Final accepte d'indemniser et de tenir non-responsable Avaya, ses agents, personnel et employés en cas de réclamation, poursuites, demandes et les jugements découlant de, ou en relation avec les modifications ultérieures, ajouts ou suppressions effectués dans ce document, dans la mesure faite par l'utilisateur final.

#### **Avis de non-responsabilité concernant les liens**

Avaya n'est en aucun cas responsable du contenu ou la fiabilité des liens Web référencés dans ce site ou dans la documentation fournie par Avaya. Avaya n'est en aucun cas responsable de l'exactitude des informations, déclaration ou contenu fourni dans ces sites et n'endosse pas nécessairement la responsabilité des produits, services ou informations décrits ou offerts par ceux-ci. Avaya ne garantit en aucun cas que ces liens fonctionneront tout le temps et n'a aucun contrôle quant à la disponibilité des pages liées. **Garantie**

Avaya offre une garantie limitée sur ce produit. Référez-vous à votre accord de vente pour établir les termes de la limitation de garantie. En outre, la langue de garantie standard d'Avaya, ainsi que les informations concernant le support de ce produit sous garantie, sont fournis à la clientèle d'Avaya et aux autres parties dans le site Web d'Avaya : http://www.avaya.com/support Notez que si vous avez acheté ce produit chez un revendeur agréé, la garantie doit vous être fournie par le revendeur en question et non par Avaya.

#### **Licences**

LES TERMES D'UTILISATION DU LOGICIEL CONTENUS DANS LE SITE WEB D'AVAYA HTTP://SUPPORT.AVAYA.COM/ LICENSEINFO/ SONT APPLICABLES À TOUTE PERSONNE QUI TÉLÉCHARGE, UTILISE ET/OU INSTALLE UN LOGICIEL AVAYA, ACHÈTE AUPRÈS D'AVAYA INC., DANS UNE FILIALE D'AVAYA OU CHEZ REVENDEUR AGRÉÉ (TEL QU'APPLICABLE) SOUS L'ACCORD COMMERCIAL SIGNÉ AVEC AVAYA OU AVEC UN REVENDEUR AGRÉÉ AVAYA. SAUF ACCORD CONTRAIRE ÉCRIT D'AVAYA, AVAYA N'ÉTEND PAS CETTE LICENCE SI LE LOGICIEL A ÉTÉ OBTENU D'UNE PERSONNE AUTRE QU'AVAYA, UNE DE SES FILIALES OU D'UN REVENDEUR AGRÉÉ, ET SE RÉSERVE LE DROIT D'INTENTER DES POURSUITES CONTRE VOUS ET TOUTE PERSONNE UTILISANT OU VENDANT LE LOGICIEL SANS LICENCE. EN INSTALLANT, TÉLÉCHARGEANT OU UTILISANT LE LOGICIEL, OU EN AUTORISANT LES AUTRES A LE FAIRE, VOUS, EN VOTRE PROPRE NOM ET L'ENTREPRISE POUR LAQUELLE VOUS INSTALLEZ, TÉLÉCHARGEZ OU UTILISEZ LE LOGICIEL (CI-APRES DENOMMÉ ET INTERCHANGEABLEMENT « VOUS » ET « UTILISATEUR FINAL » ), ACCEPTEZ LES PRÉSENTES CONDITIONS ET LES CONDITIONS ET SIGNEZ OBLIGATOIREMENT UN CONTRAT AVEC AVAYA INC OU L'AFFILIÉ AVAYA APPLICABLE (« AVAYA »).

#### **Copyright**

Sauf mention expresse contraire, la documentation et produit(s) fournis par Avaya ne doivent être utilisée à aucune fin. Tout le contenu de cette documentation et produit(s) fournis par Avaya, y compris la sélection, l'arrangement et la conception du contenu sont la proprieté d'Avaya ou de ses concédants et sont protégés par les droits d'auteur et autres droits de propriété intellectuelle, y compris les droits sui generis relatifs à la protection des bases de données. Vous ne pouvez ni modifier, copier, reproduire, republier, télécharger, poster, transmettre ou distribuer de quelque manière que ce soit le contenu, en tout ou en partie,<br>notamment les codes et logiciels. Toute reproduction, transmission, diffusion, stockage expresse d'Avaya est considéré comme un acte un criminel, et comme un délit civil conformément à la loi applicable.

#### **Composantes de tiers**

Certains logiciels ou parties du produit peuvent contenir des logiciels distribués en vertu des accords de tiers (« Composantes de tiers ») qui peuvent contenir des termes qui étendent ou limitent les droits d'utilisation de certaines parties du produit (« Conditions de tiers »). Les informations concernant la distribution du logiciel en codes sources Linux OS (pour les produits dont la version Linux OS est disponible), et concernant l'identification des détenteurs de droits d'auteur des composantes de tiers et des termes et conditions tierces qui leur sont applicables, sont disponibles sur le site de support Web d'Avaya : http://support.avaya.com/Copyright.

#### **Marques de commerce**

*Les marques, logos et marques de service (« Marques ») apparaissant sur ce site, la documentation (s) et produit (s) fournis par Avaya sont des marques déposées ou non d'Avaya, de ses affiliées, ou d'autres tiers. Les utilisateurs ne sont pas autorisés à utiliser ces marques sans l'autorisation écrite préalable d'Avaya ou d'un tiers détenant la marque. Rien dans ce site, la documentation et produit(s) ne doit être interprété comme octroyant, par implication, préclusion ou autrement, une licence ou droit sur les marques sans l'autorisation écrite expresse d'Avaya ou de la tierce partie applicable.* Avaya est une marques de commerce d'Avaya Inc. Toutes les marques non-Avaya appartiennent à leurs propriétaires respectifs.

#### **Téléchargement des documents**

Pour les versions plus récentes de la documentation, référez-vous au Support d'Avaya. Site Web : http://www.avaya.com/support **Contactez le service à la clientèle Avaya.**

Avaya mets à votre disposition un numéro de téléphone pour toutes vos plaintes et problèmes ou question à propos du produit. Le numéro de téléphone en question est 1-800-242-2121 pour les États-Unis. Pour consulter la liste des numéros de téléphone supplémentaires, référez-vous au site web d'Avaya : http://www.avaya.com/support

### **Icônes de touches du poste**

Ce guide permet de savoir comment accéder rapidement aux fonctions de votre poste. Vous trouverez plus d'information sur les fonctions de l'application dans les documents ci-dessous :

- Guide d'administration du système téléphonique Avaya CallPilot Fonctions de messagerie vocale
- Guide d'administration du système téléphonique du centre d'appel Fonctions du centre d'appels
- Carte des fonctions de présentation d'appels à l'échelle du réseau pour fonctions SWCA
- Fiche de fonctions des services hôteliers
- Guide d'utilisation de l'option de conférence rendez-vous sur le poste

• Guide d'utilisation de l'option de transfert d'appels Find Me/Follow Me sur le poste Votre administrateur système peut vous dire si l'une de ces applications est disponible

ou non sur votre poste.

Pour accéder à ces fonctions sur votre poste, vous devez utiliser la touche Fonction. Sur certains postes, cette touche porte un autre nom. Sur les postes numériques, cette touche indique Services ou est représentée par un petit globe. D'autres modèles de téléphone utilisent un autre symbole ou indiquent le mot Fonction au-dessus d'une touche afficheur. Pour en savoir davantage, consultez la documentation de votre modèle de téléphone.

Dans ce document, **FONCTION** est utilisé pour indiquer qu'il faut appuyer sur la touche de fonction avant d'entrer un code de fonction. Le tableau ci-dessous illustre les touches à utiliser sur les différents types de postes Avaya. Pour les instructions détaillées, reportez-vous aux fiches d'utilisation spécifiques de ces divers types de postes.

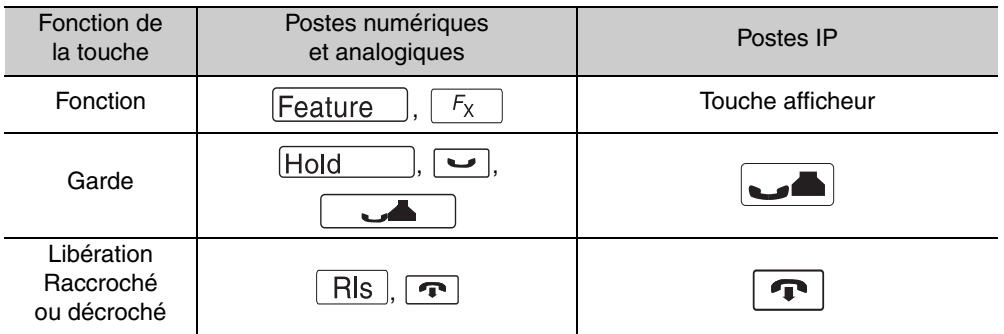

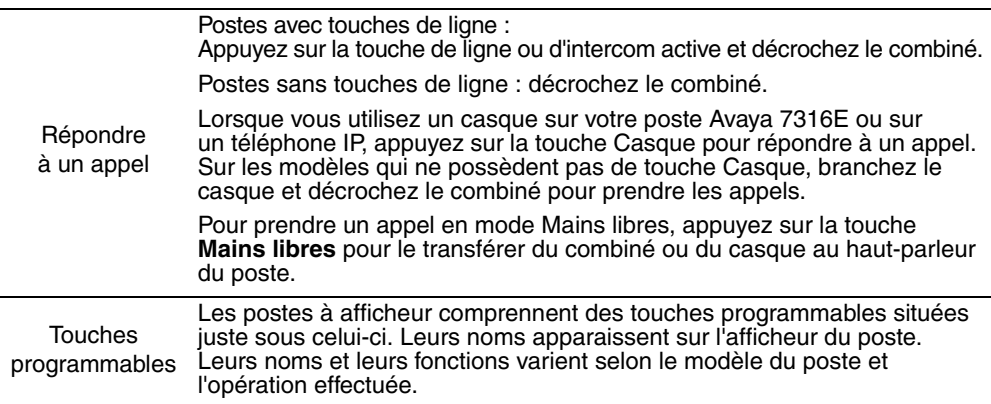

### **Symboles utilisés dans le présent guide :**

Ce guide utilise les étiquettes suivantes pour indiquer chaque type de touche de configuration :

- **FONCTION** : appuyer sur la touche Fonction
- **GARDE** : appuyer sur la touche correspondante (ou l'équivalent)
- **LIB** : appuyer sur la touche correspondante (ou l'équivalent)

Les symboles qui suivent sont utilisés pour désigner différents types de postes. Dans le texte, ils désignent des fonctions qui ne sont pas prises en charge ou qui nécessitent d'autres procédures que celles appliquées sur les postes numériques standard :

\* Désigne les postes numériques Avaya 7000 et 7100 et les postes IP.

Note : Si votre poste n'offre pas toutes les fonctions répertoriées dans ce guide, soit il ne les prend pas en charge, soit toutes les fonctions ne sont pas activées sur celui-ci. Contactez votre administrateur système pour en savoir plus.

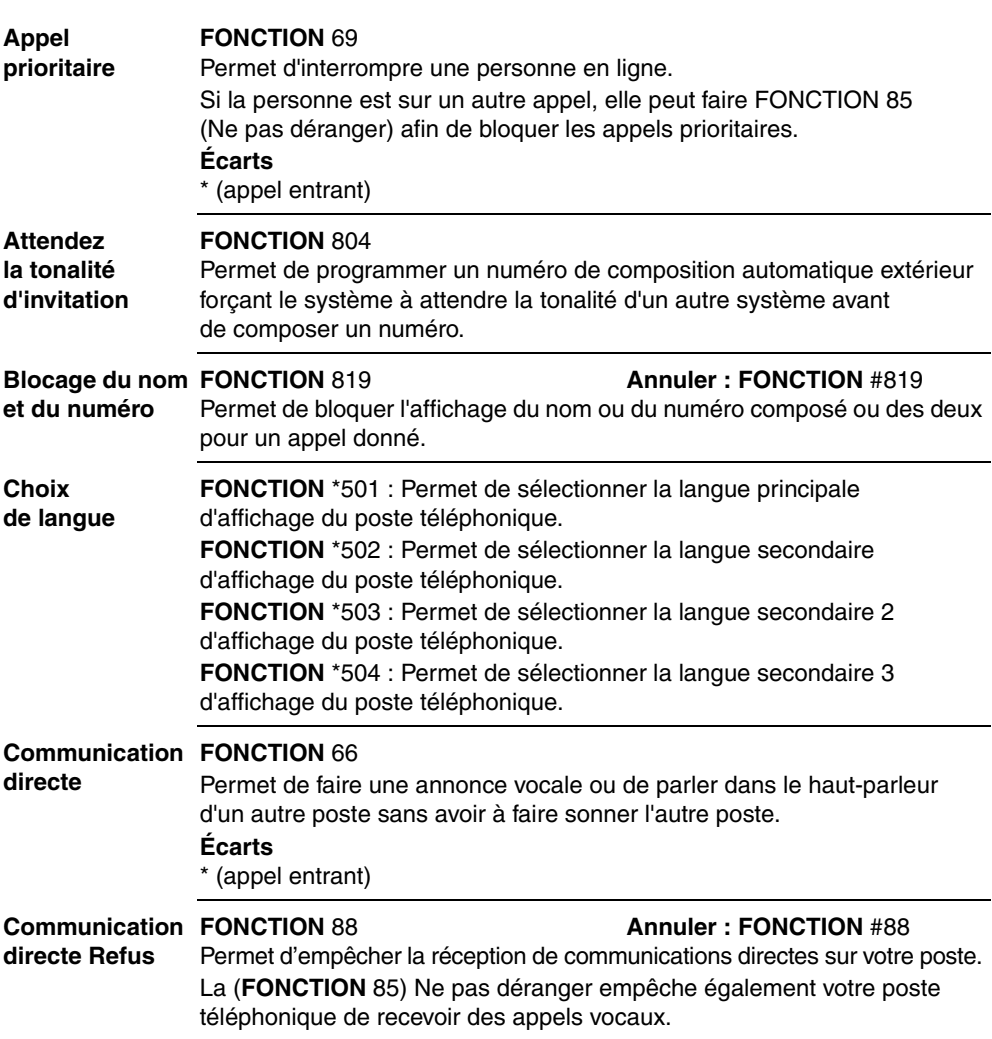

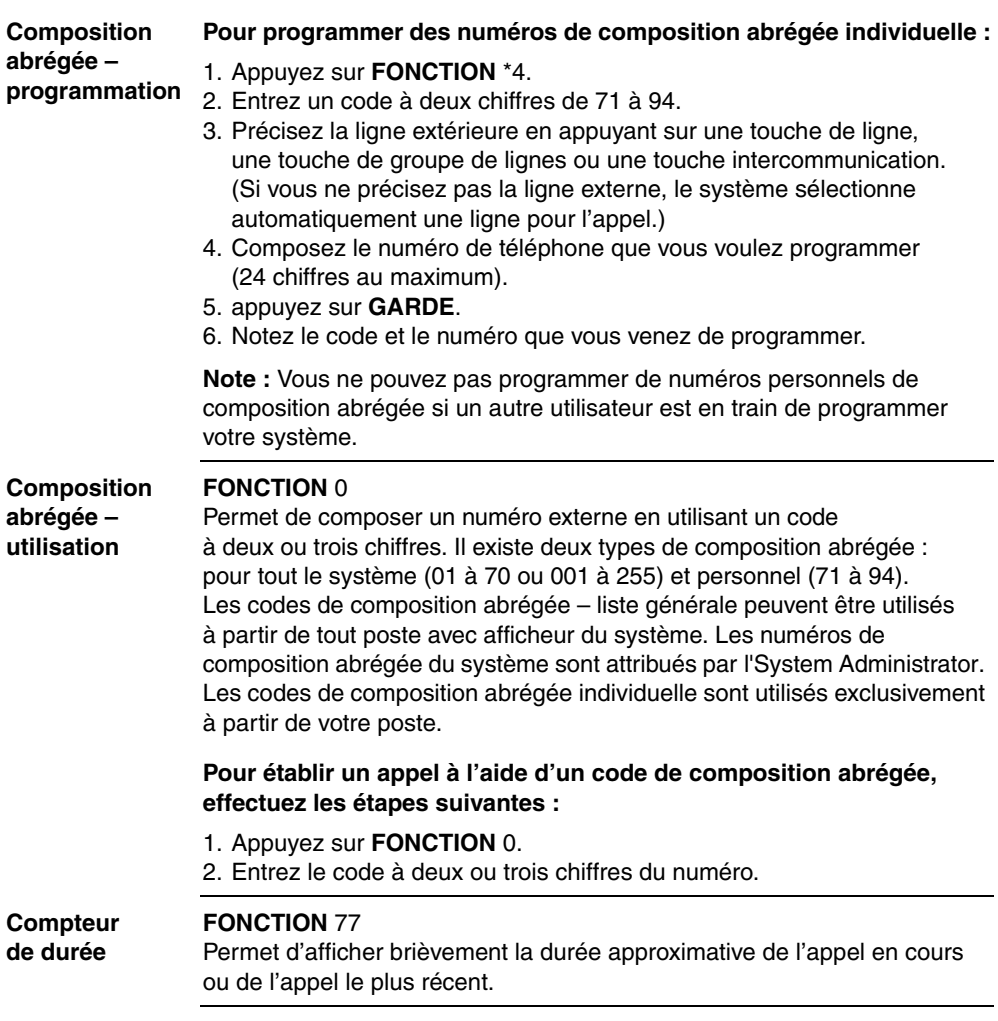

### **Conférence FONCTION** 3

### **Permet d'établir une conférence téléphonique à trois.**

- 1. Faites ou prenez un premier appel.
- 2. Mettez-le en garde.
- 3. Faites ou prenez un deuxième appel.
- 4. Une fois le deuxième appel établi, appuyez sur **FONCTION** 3.
- 5. Appuyez sur la touche de ligne ou la touche intercom du premier appel mis en garde.
- 6. Appuyez sur **LIB** pour mettre fin à la conférence.

### **Écarts**

\* (étape 5 facultative)

### **Pour établir une conférence téléphonique à 4 ou plus (maximum de 18 participants) :**

- 1. Suivez les étapes de la procédure pour l'établissement d'une conférence à trois.
- 2. Appuyez sur la touche programmable **Nouvapp** ou sur **FONCTION** 807. Vous pouvez également utiliser la touche intercommunication, si votre poste en est équipé.
- 3. Après la prise du quatrième appel, appuyez sur **FONCTION** 3, puis sur la touche de la ligne en garde.
- 4. Mettez le quatrième appel en garde et répétez les étapes 2 et 3 pour chaque appel à inclure dans la conférence.
- 5. Appuyez sur **LIB** pour mettre fin à la conférence.

### **Pour vous retirer d'une conférence de façon permanente (conférence avec retrait du participant intérieur), effectuez l'opération suivante :** Appuyez sur **FONCTION** 70.

Les deux autres participants demeurent en communication. (Certaines lignes externes n'acceptent pas cette fonction.)

### **Pour mettre en garde une conférence, effectuez l'intervention suivante :**

Appuyez sur **GARDE**. Les autres participants peuvent toujours se parler.

### **Pour établir une conférence avec va-et-vient, effectuez l'intervention suivante :**

Appuyez sur la touche de ligne ou la touche intercommunication d'un participant pour parler à un autre participant pendant que le premier est en garde.

**Note :** Cette fonction n'est pas disponible pour les conférences téléphoniques à plus de trois participants.

### **Pour rétablir la conférence :** Appuyez sur **FONCTION** 3**.**

### **Pour libérer l'un des participants, effectuez l'intervention suivante :**

- 1. Appuyez sur la touche de ligne ou intercom du participant à libérer.
- 2. Appuyez sur **LIB**.
- 3. Appuyez sur la touche de ligne ou intercom pour reprendre votre conversation avec l'autre participant.

### **Pour mettre en garde indépendante deux appels, effectuez l'intervention suivante :**

- 1. Appuyez sur la touche de ligne ou la touche intercom du premier participant.
- 2. appuyez sur **GARDE**. L'autre participant est automatiquement mis en garde.

**Note :** Cette fonction n'est pas disponible pour les conférences téléphoniques à plus de trois participants.

### **Pour rétablir la conférence :**

- 1. Reprenez un des appels en garde.
- 2. Appuyez sur **FONCTION** 3.
- 3. Reprenez le second appel en garde.

### **Pour envoyer un signal par crochet commutateur ou par tonalité MF pendant une conférence téléphonique :**

Tout poste engagé dans une conférence téléphonique à trois utilisant une identification réseau de la ligne du demandeur ou une ligne interurbaine DS peut émettre un signal par crochet commutateur ou une demande de tonalité MF sans quitter la conférence (si la fonction est activée).

**Note :** Cette fonction n'est pas disponible sur les postes Avaya IP 20xx.

- Pour entendre une tonalité MF sur ces postes pendant la composition, activez la fonction de tonalités longues (**FONCTION** 808).
- Pour inclure un autre participant dans la conférence en passant par une ligne interurbaine, utilisez la fonction de **liaison** (**FONCTION** 71).

#### **Conférences rendez-vous**

### **FONCTION** 930

Pour accéder à une conférence téléphonique en composant un numéro de téléphone spécifique à une heure précise.

### **Pour accéder à la conférence en tant que modérateur :**

- 1. Appuyez sur **FONCTION** 930.
- 2. Suivez les messages guides.
- 3. Entrez votre NIP, puis appuyez sur **#**.
- 4. Choisissez l'une des options suivantes :

Pour accéder à la conférence téléphonique, appuyez sur **1**. Pour créer un mot de passe pour les participants, appuyez sur **2**. Pour changer les paramètres de la conférence, appuyez sur **3**.

### **Pour créer un mot de passe :**

- 1. Entrez un mot de passe (que les participants devront soumettre pour accéder à la conférence) et appuyez sur **#**.
	- Le mot de passe doit comprendre de 2 à 8 chiffres.
- 2. Entrez le mot de passe de nouveau pour le valider, puis appuyez sur **#**.
- 3. Choisissez l'une des options suivantes :

Pour accéder à la conférence téléphonique, appuyez sur **1**. Pour changer les paramètres de la conférence, appuyez sur **3**.

### **Pour configurer les paramètres de la conférence :**

- 1. Pour changer les paramètres, appuyez sur **2**.
- 2. Pour permettre le démarrage rapide, appuyez sur **1**. Dans le cas contraire, appuyez sur **#**.

Si vous appuyez sur **1**, les conférences ultérieures commenceront à l'arrivée des participants. Si vous appuyez sur **#**, les conférences ultérieures commenceront à l'arrivée du modérateur.

**Note :** Lorsque vous activez la fonction de démarrage rapide sur un pont de conférence rendez-vous auquel des personnes étrangères à la conférence peuvent accéder par un numéro 1h800, votre entreprise risque d'avoir à payer des frais de taxe interurbaine non-autorisés. Afin d'éviter ce type de fraude, n'activez pas la fonction QuickStart sur un pont de conférence auquel on peut avoir accès avec un numéro 1-800.

3. Pour configurer comment la conférence se termine : Pour permettre que la conférence se poursuive après votre déconnexion, appuyez sur **1**. Pour terminer la conférence dès votre déconnexion, appuyez sur **#**.

#### **Pour accéder à la conférence en tant que participant :**

- 1. Appuyez sur **FONCTION** 930.
- 2. Si un message vous le demande, dites votre nom.
- 3. Si un message vous le demande, entrez le mot de passe.

Pour de plus amples informations sur la conférence rendez-vous, consultez le *Guide d'utilisation de l'application de conférence rendez-vous*. (NN40020-104).

### **Date et heure fixes**

**FONCTION** 806 **Annuler : FONCTION** #806 Permet de modifier la première ligne pour faire afficher la date et l'heure actuelles.

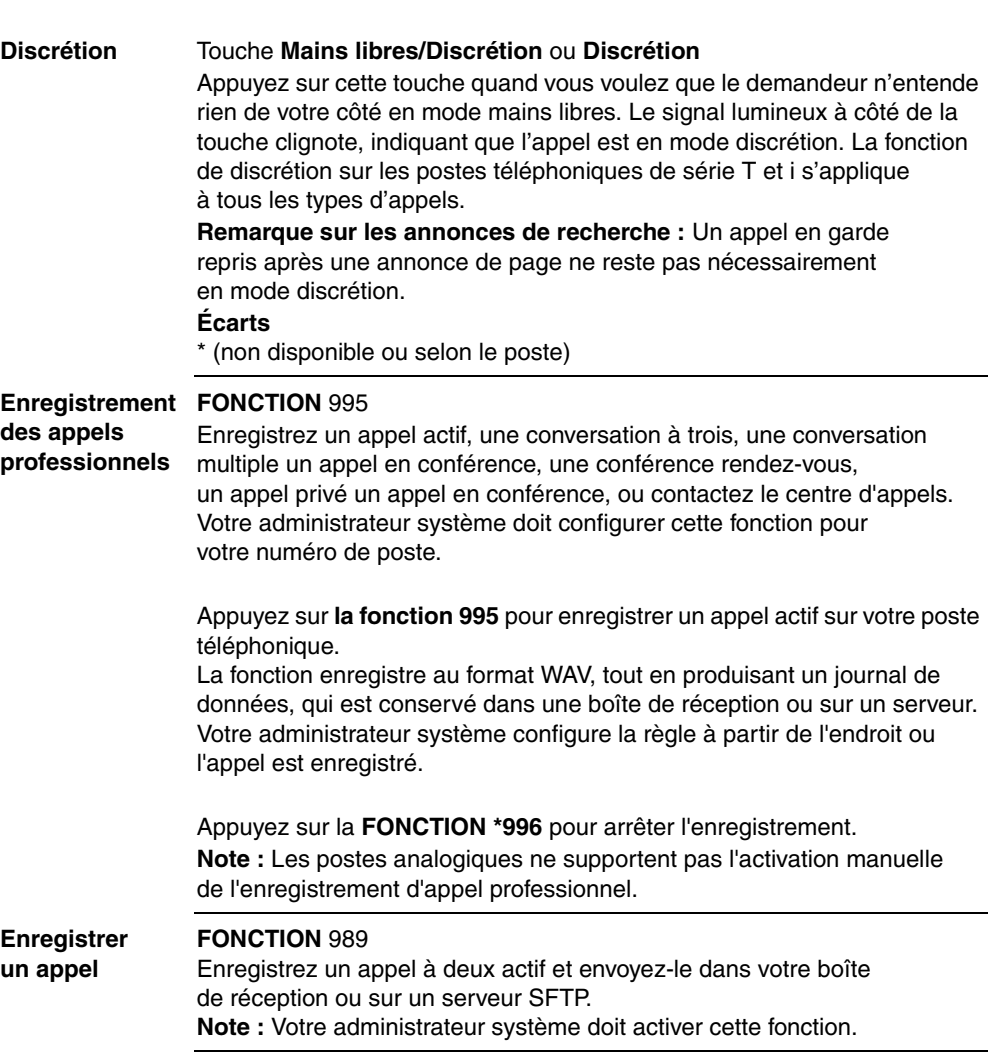

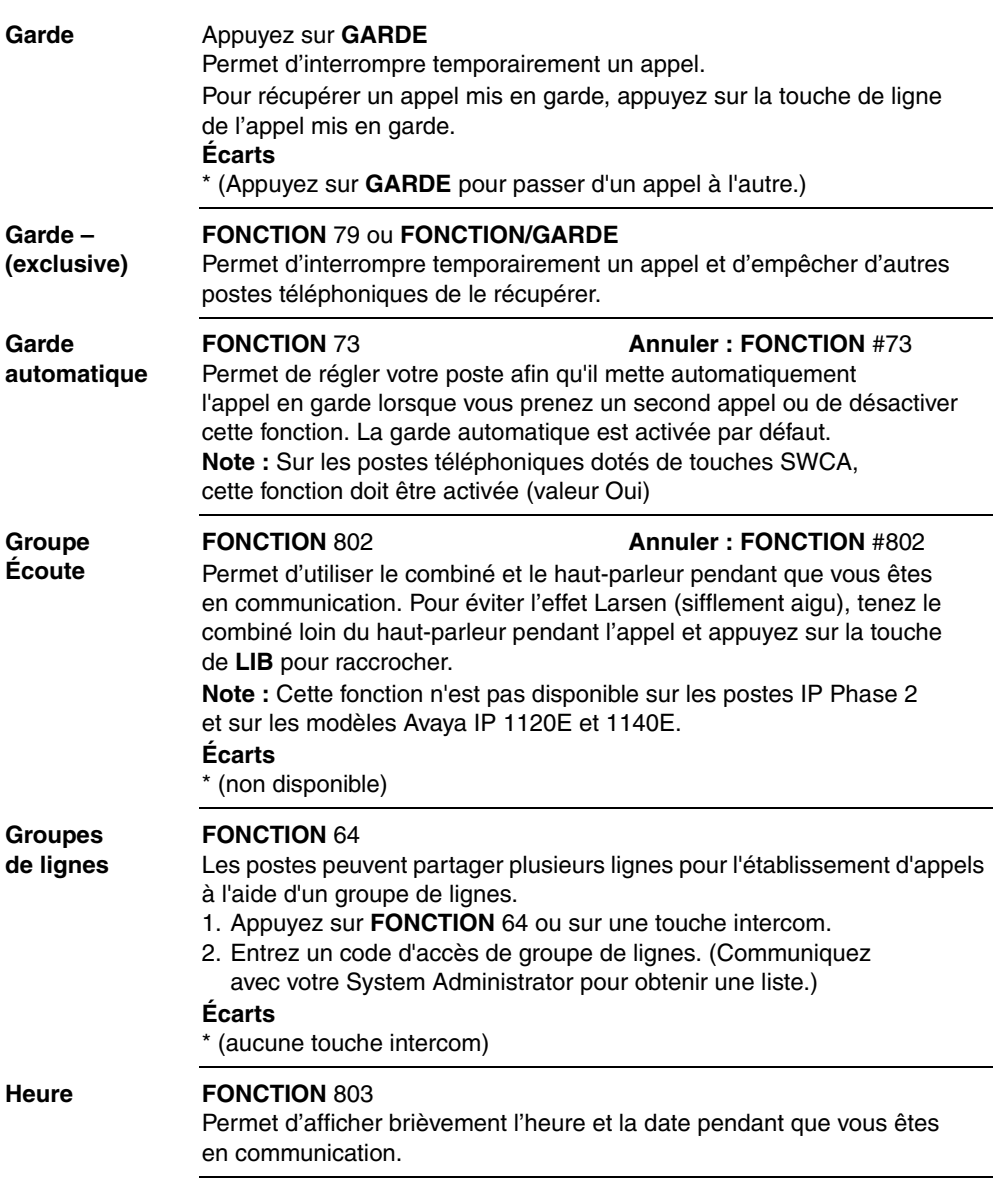

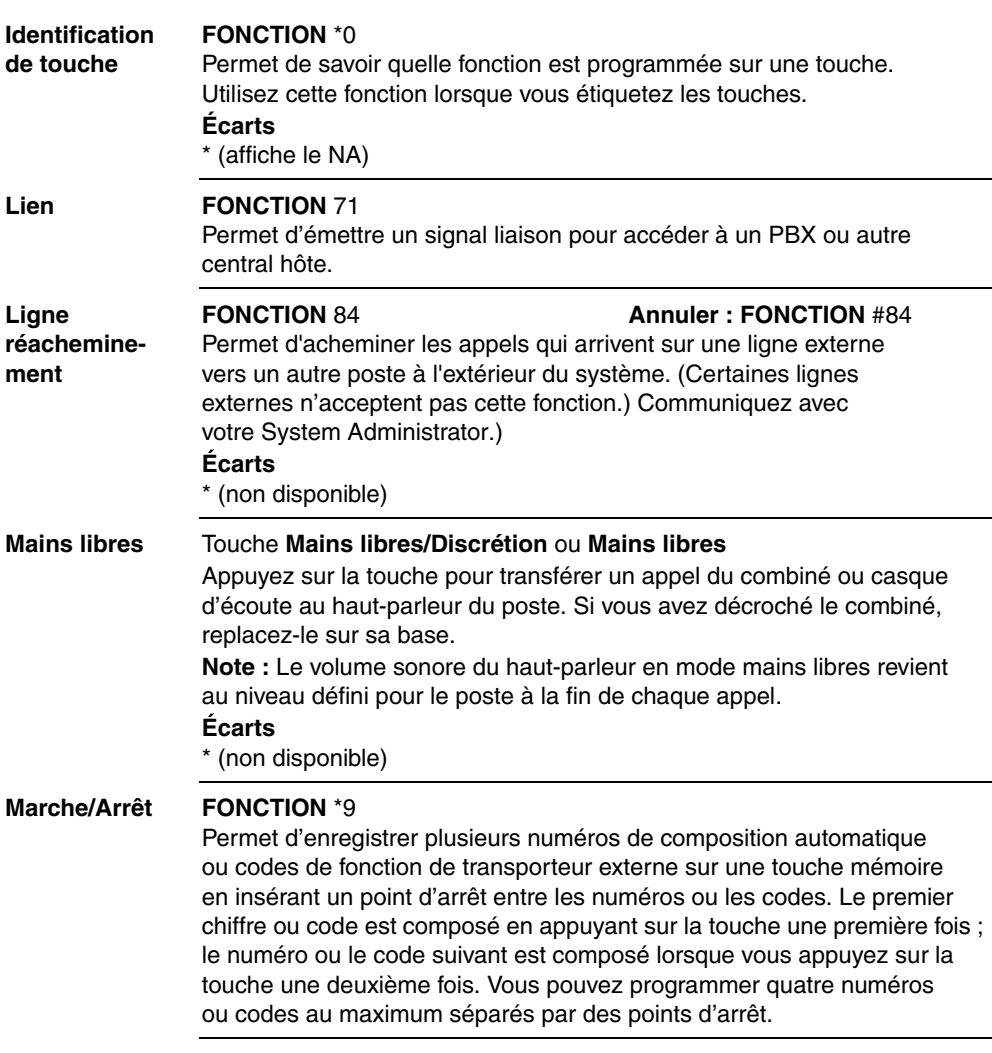

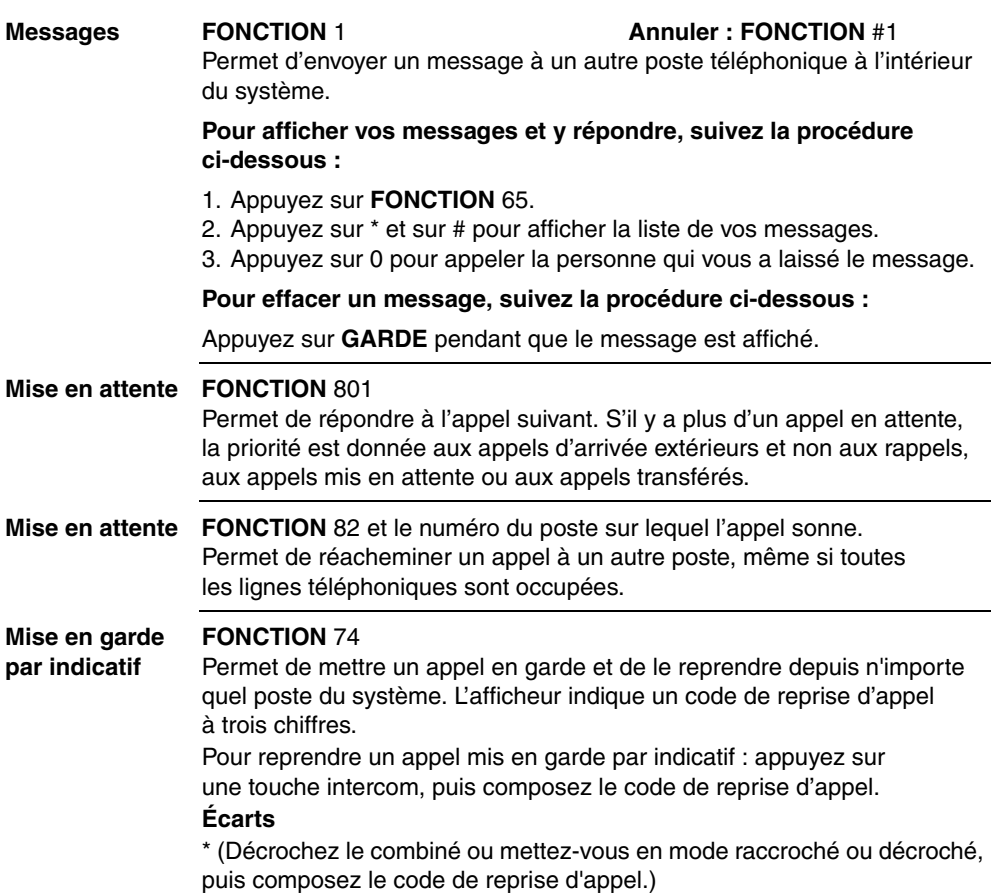

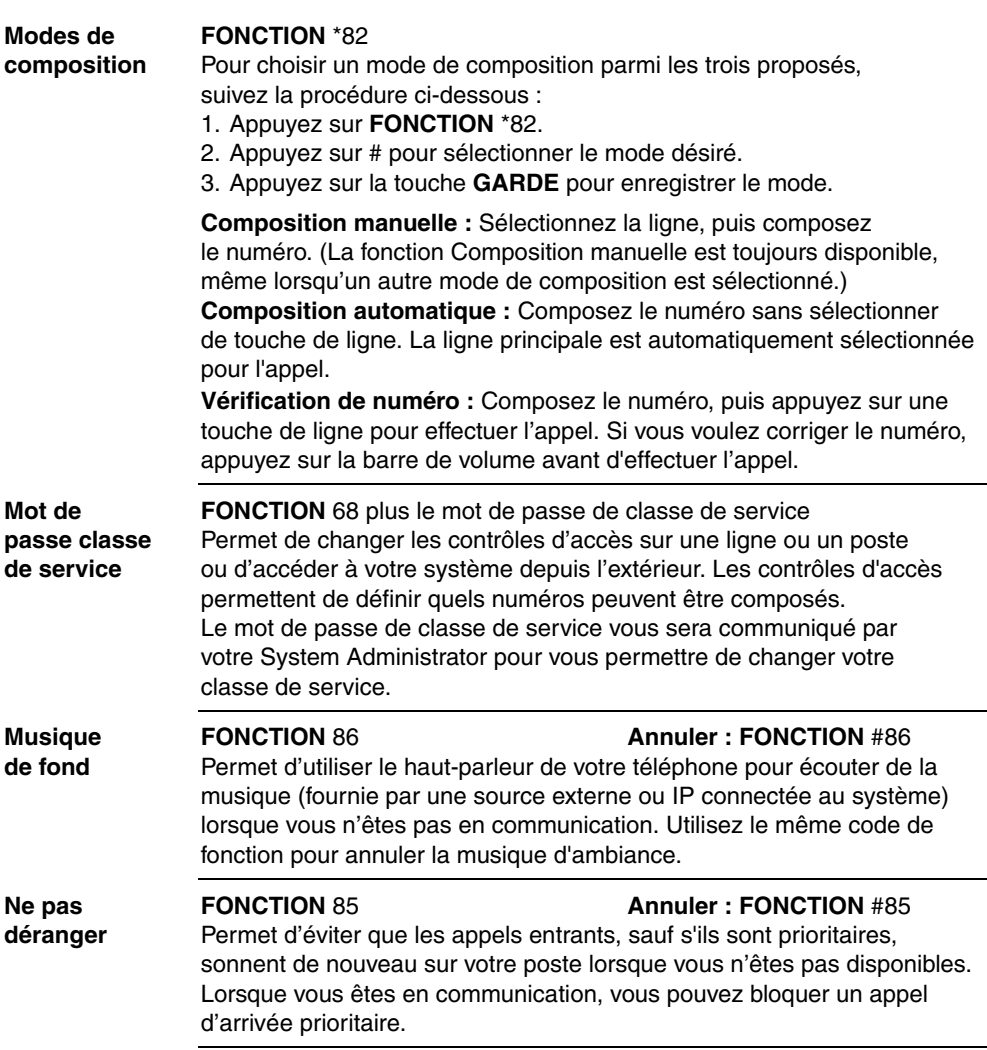

**Page FONCTION** 60 plus le code (1 à 3) plus la zone (0 à 6)

Permet de diffuser une annonce de page par le biais du haut-parleur interne (code 1) ou externe (code 2) ou des deux (code 3). La zone 0 comprend toutes les zones.

Les annonces de page sont programmées de sorte à s'arrêter après un certain délai présélectionné par votre System Administrator.

### **Écarts**

\* (ne peuvent pas recevoir d'annonce de page)

### **Page interne**

FONCTION 61 plus la zone (0 à 6) Permet de diffuser une annonce de page sur tous les postes téléphoniques, ou uniquement à un groupe précis de postes, par l'intermédiaire des haut-parleurs du téléphone. La zone 0 comprend toutes les zones.

### **Page externe**

FONCTION 62

Permet de diffuser une annonce de page par l'intermédiaire d'un système de haut-parleurs externes.

### **Pages interne et externe**

FONCTION 63 plus la zone (0 à 6)

Permet de diffuser une annonce de page par l'intermédiaire des hautparleurs de votre téléphone et d'un système de haut-parleurs externes. La zone 0 comprend toutes les zones.

### **Page d'arrivée pendant un appel :**

Le système peut-être réglé pour :

- mettre l'appel actif en garde et diffuser l'annonce.
- interrompre la diffusion d'une annonce de page pendant un appel et ne pas diffuser le reste de l'annonce à la fin de l'appel.

Cette fonction est définie par votre système.

**Note : Postes d'affaires :** un appel interrompu par la diffusion d'une page (mode discrétion) redevient actif à la fin de la diffusion de l'annonce.

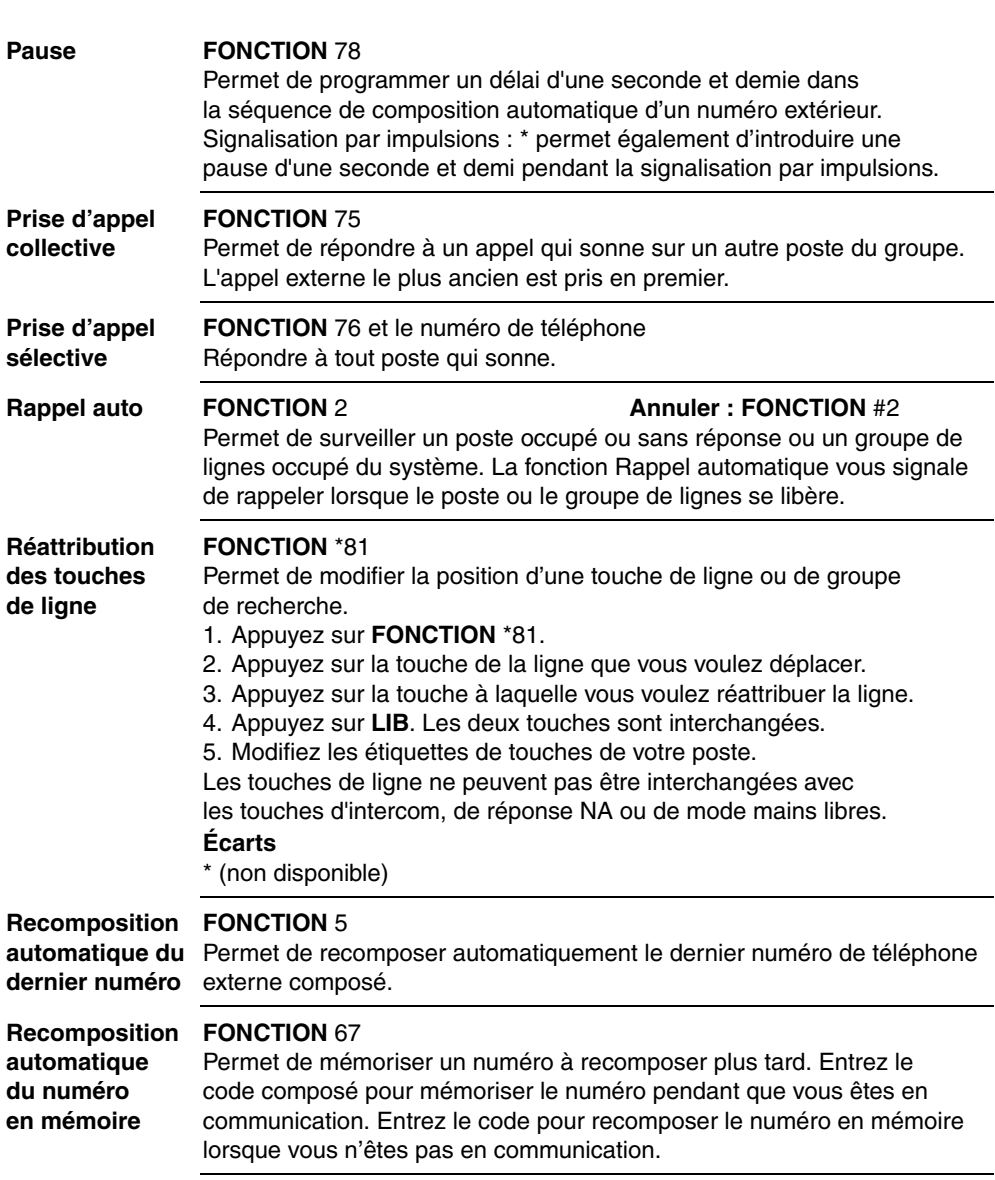

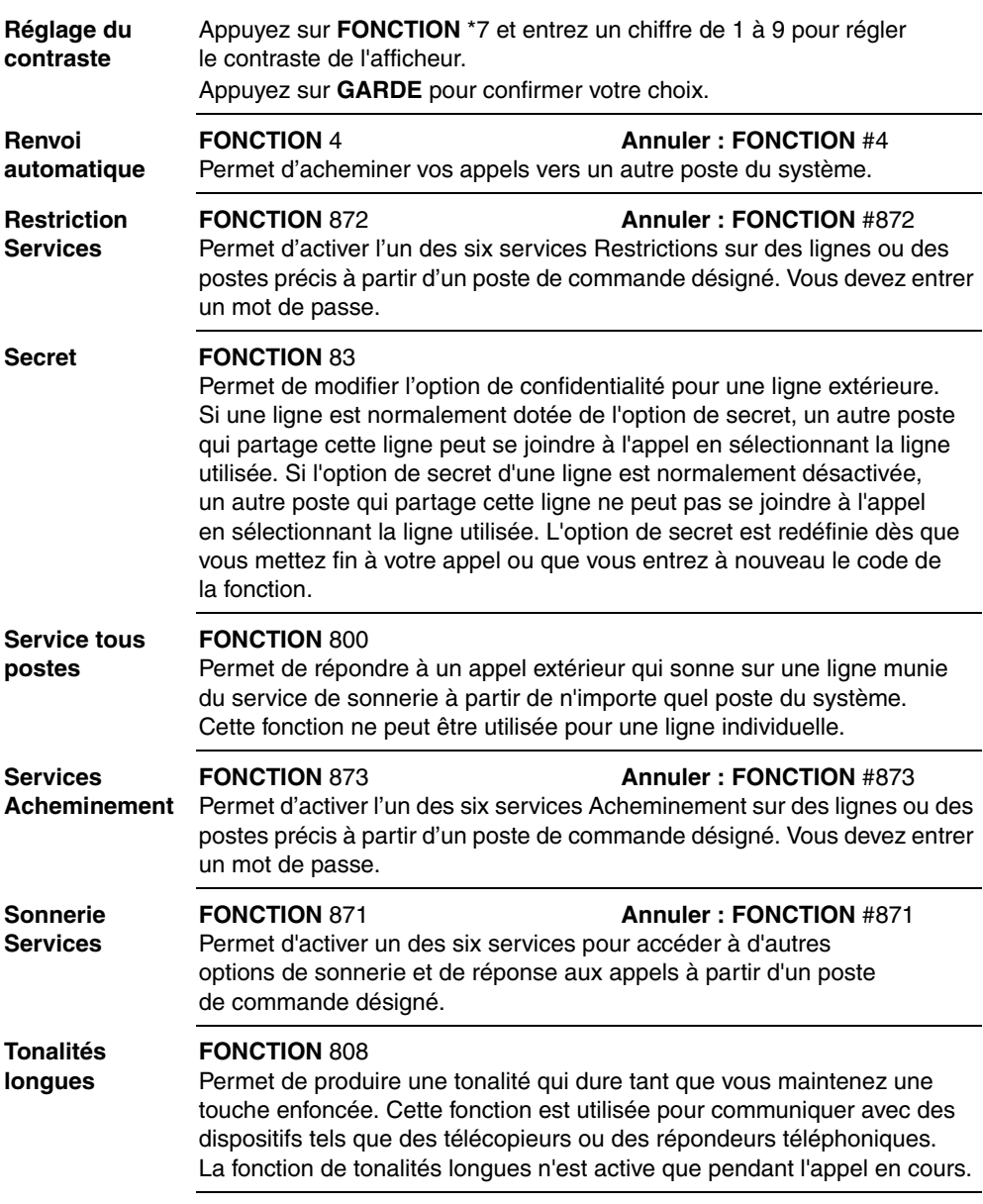

### **Transfert FONCTION** 70 **Annuler : FONCTION** #70

Permet d'acheminer un appel vers un autre poste du système ou un poste extérieur. Certaines lignes ne vous permettent pas de transférer un appel d'une ligne externe à un poste externe.

### **Prenez ou effectuez un appel.**

- 1. Appuyez sur **FONCTION** 70.
- 2. Appelez la personne à qui vous voulez transférer l'appel.
- 3. Restez en ligne si vous souhaitez parler à la personne en privé avant de terminer le transfert.
- 4. Appuyez sur **LIB** pour transférer l'appel.

Si un appel externe est transféré sur un poste intérieur ou sur un poste du réseau occupé, ou n'obtient aucune réponse après quelques coups de sonnerie, votre poste sonnera de nouveau automatiquement.

### **Transferts d'appels Find Me/ Follow Me**

### **FONCTION** 960

Vous pouvez utiliser la touche de transfert d'appels pour répondre à un appel soit à partir de votre poste principal (votre téléphone de bureau par exemple) ou à partir de l'une des cinq destinations externes, telles que votre téléphone de domicile, votre téléphone mobile, ou tout autre téléphone. Lorsque vous répondez à un appel à partir d'un poste, les autres appels d'avertissement sont déconnectés. En le faisant, la fonction de transfert Find Me/Follow Me réduit les chances de manquer un appel. Vous pouvez alors transférer les appels manqués dans les deux sens entre votre téléphone de bureau et autres dispositifs dans votre liste de destinataires externes.

### **Transfert d'un appel d'une extension principale à un numéro de destination externe :**

Si vous avez un appel en absence sur votre numéro de poste principal, vous pouvez le transférer vers un numéro de destination externe à tout moment pendant la durée de l'appel.

1. Appuyez sur **Fonction** 960.

Vos numéros de destination externe configurés sonnent.

2. Prenez l'appel sur le poste téléphonique de votre choix. Les appels sortants transférés, ainsi que les appels entrants vers le poste principal sont déconnectés. L'appel continue sur le poste téléphonique actuel. **Note :** Si vous utilisez un poste analogique, appuyez sur **Lien \*960**.

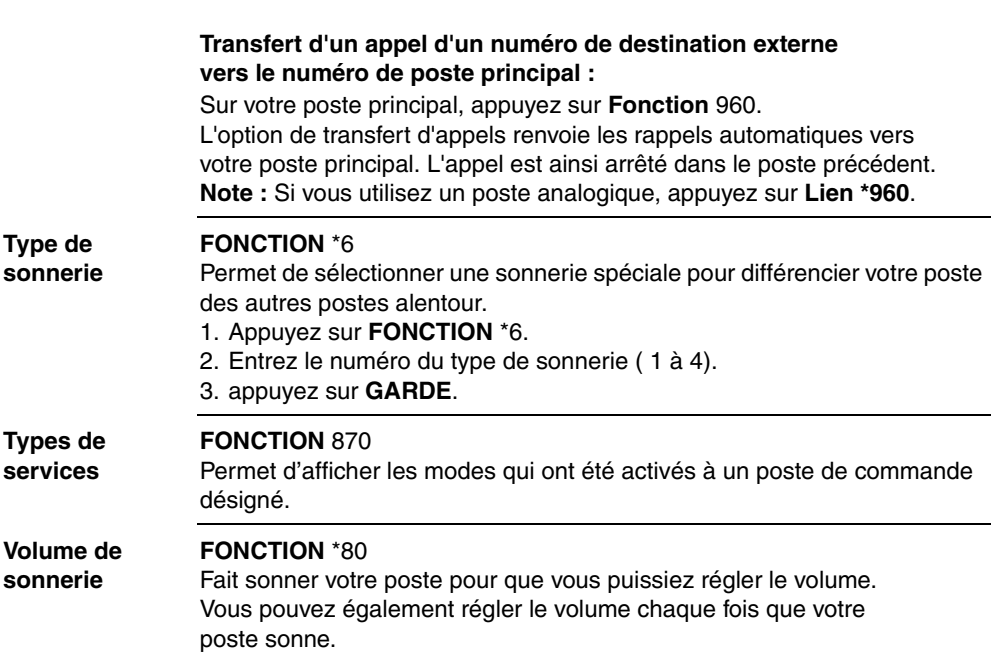

## **Services d'affichage**

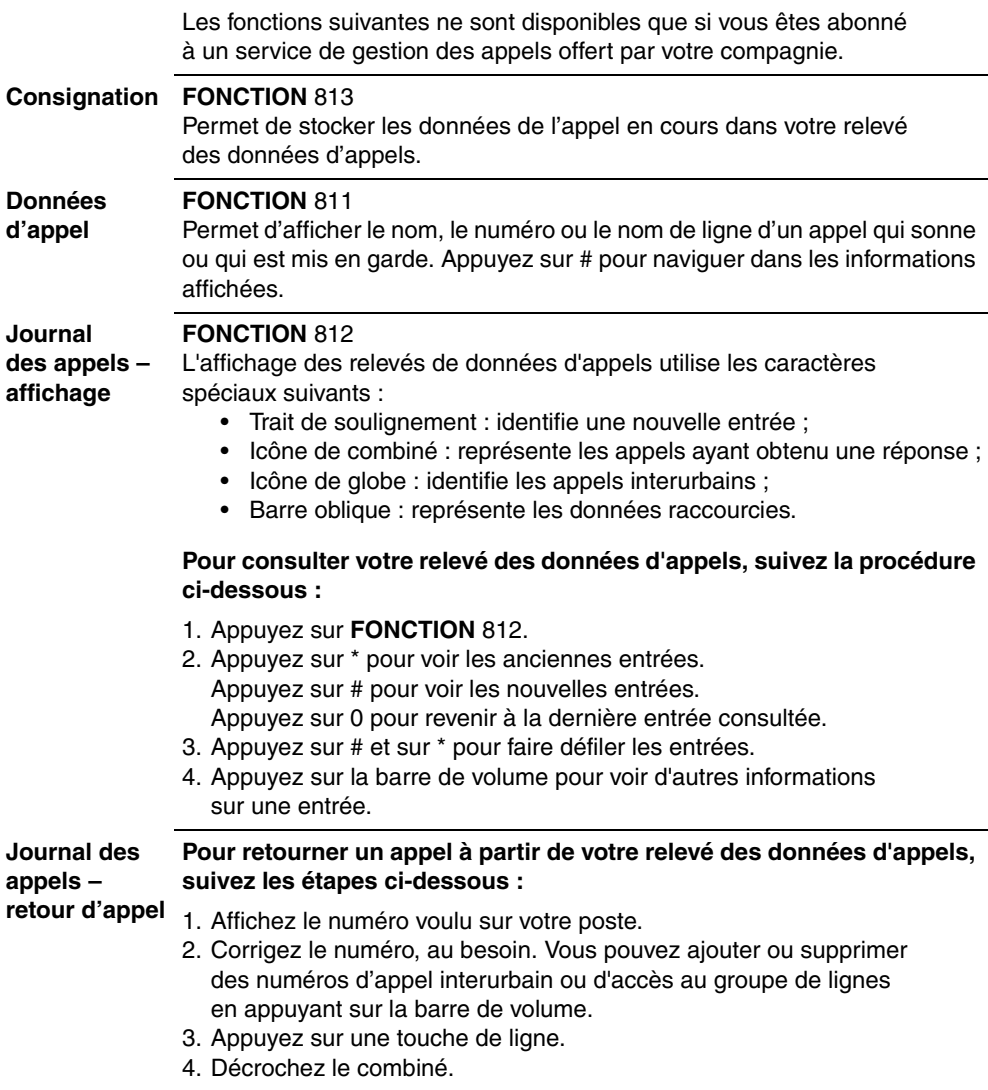

### **Services d'affichage**

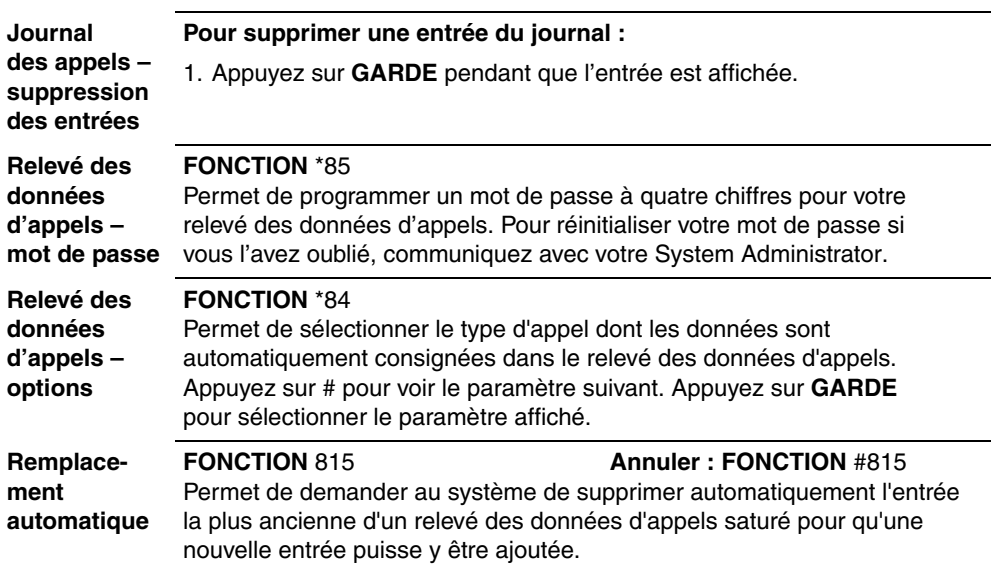

### **Fonction ETSI**

**Identification des appels malveillants (IAM)** 

Appuyez sur **FONCTION** 897 moins de 30 secondes après que votre correspondant ait raccroché et avant de raccrocher vous-même. Enregistrer l'identification de l'appelant pour le dernier appel extérieur au central téléphonique qui a attribué la ligne. Elle n'est disponible que si les appels d'arrivée sont reçus sur des lignes RNIS ETSI, et si elle a été activée lors de la programmation. Communiquez avec l'administrateur système.

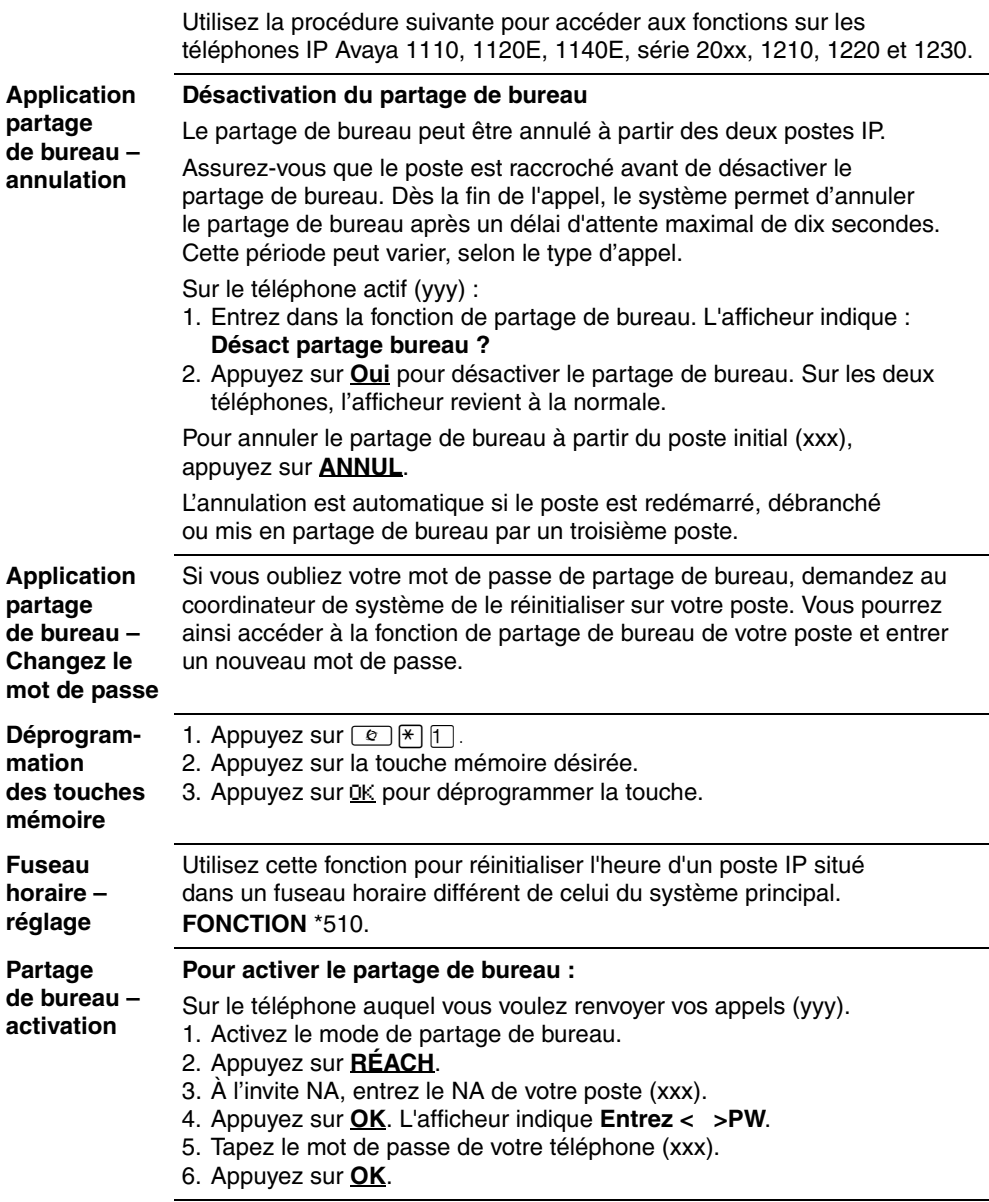

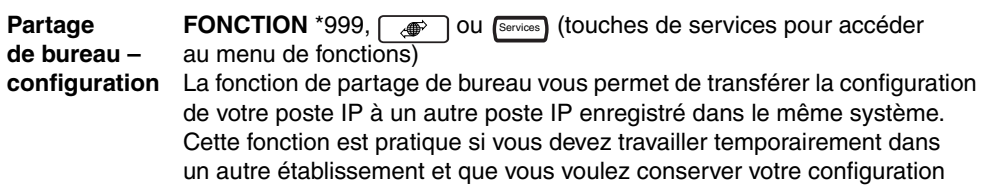

téléphonique.

**Note :** Le mode de casque n'est pas transféré pendant l'opération de partage de bureau.

**Note :** S'il s'agit d'un partage entre deux postes IP de versions différentes, les fonctions disponibles sont celles de l'appareil le moins complet. Par exemple, si le bureau d'un poste IP 2001 est transféré sur un poste IP 2002, le voyant de la touche du haut-parleur ne fonctionne pas, car il n'existe pas sur le poste IP 2001.

### **Configuration du partage de bureau**

- 1. Vérifiez que les deux postes sont raccrochés.
- 2. Sur votre poste (xxx), entrez dans le mode de partage de bureau (partage de bureau).
- 3. Appuyez sur **Admin**.

La première fois que vous le faites, l'afficheur indique **Création de mot de passe**.

La prochaine fois que vous accéderez au partage de bureau, l'afficheur indiquera **Entrer MP partage bureau**.

- 4. Tapez le mot de passe de votre choix au clavier. Note : La touche **PRÉC** permet d'effacer des entrées.
- 5. Appuyez sur **OK**.

La première fois que vous le faites, l'afficheur indique **Confirmez mot de passe**. Passez à l'étape 5. La prochaine fois que vous accéderez au mode de partage de bureau, l'afficheur indiquera soit **Désact partage bureau**, soit **Activer partage bureau**. Passez directement à l'étape 7.

- 6. Entrez au clavier le mot de passe défini à l'étape 3.
- 7. Appuyez sur **OK** pour enregistrer votre mot de passe. L'afficheur indique **Désact partage bureau**.
- 8. Si vous voulez autoriser ou interdire le partage de bureau, appuyez sur **MODIF** pour sélectionner la fonction souhaitée.
- 9. Appuyez sur **SORTIR** pour sortir.

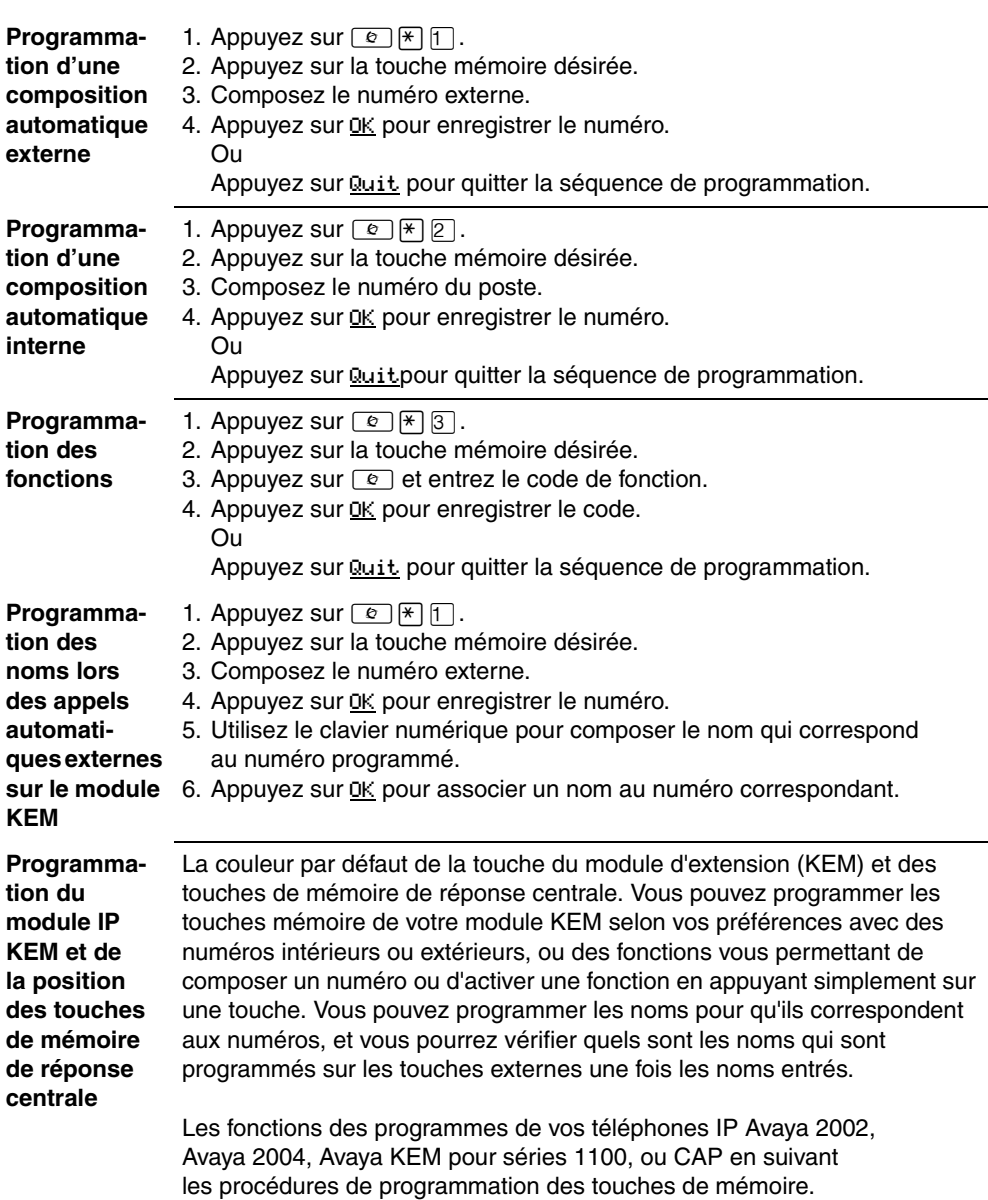

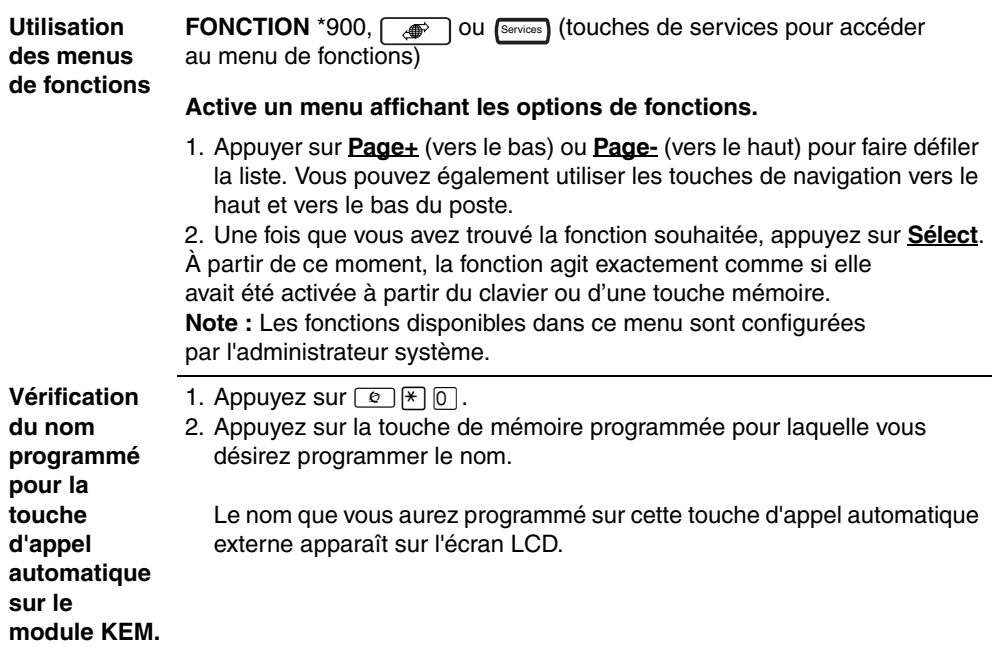